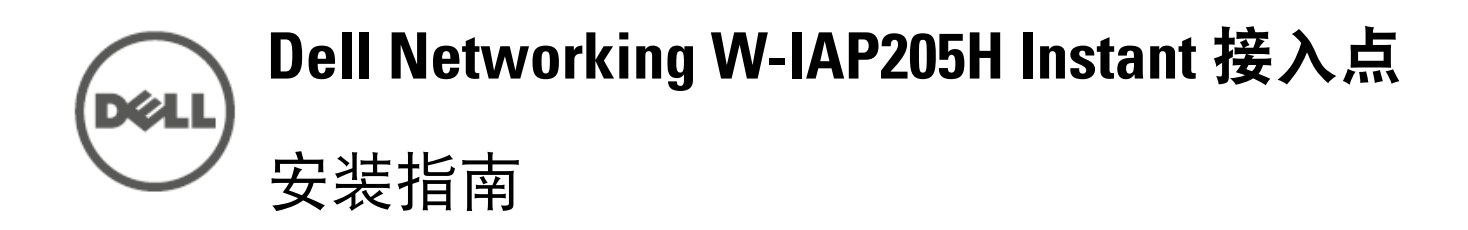

此设备将高性能无线机动性与 Gigabit 有线本地接入相结合,可实现对宿舍、酒 店客房、教室、医疗诊所和多租户环境的安全网络接入。MIMO(多重输入,多 重输出)技术使得 W-IAP205H 接入点能够具有无线 2.4 GHz 802.11n 和 5 GHz 802.11 n/ac 功能, 同时支持现有的 802.11a/b/g 无线服务。

Dell Networking W-IAP205H Instant 接入点是一种适用于酒店和分支机构部署的 高性能、双无线电有线和无线 Instant 接入点。

- 双无线收发器
- 作为无线接入点,使用 IEEE 802.11a/b/g/n/ac 运行
- 作为无线监测器、频谱分析仪, 使用 IEEE 802.11a/b/g/n/ac 运行
- 在 E0 端口(仅限)上支持 PoE 输入, 和在 E3 端口(仅限)上支持 PoE 输出 ● 兼容 IEEE 802.3af/at PoE
- 对选定 USB 外周设备的支持

W-IAP205H 接入点可使用所提供的安装支架固定到出线盒,或使用 AP-205H-MNTR 桌面安装套件(单独出售)转换为适用于分支机构部署的桌面安装式远 程接入点。

- W-IAP205H 接入点
- 单电工墙壁安装式出线盒安装托架
- 2 颗 #6-32 机器螺钉 ● T8H Torx Security 螺钉
- Instant 快速入门指南
- 合规性和安全性信息指南
- 安装指南(本文档)
- 

W-IAP205H 接入点与内建虚拟控制器协同工作,具有下列功能:

W-IAP205H 接入点背部配备了一个串行控制台端口 ([图](#page-0-0) 2)。您可以通过该端口 将 AP 连接到串行终端或便携式电脑上, 进行直接本地管理。带有可拆卸防尘盖 的 4 管脚连接器位于接入点背部。可以单独购买一根与 W-IAP205H 接入点兼容 的可选串行适配器电缆 (AP-CBL-SER)。

位于 AP [图](#page-0-0) 2 背部的 E0 端口是 10/100/1000 Base-T (RJ-45) 自动侦测、MDI/MDX 有线网络上行链路连接端口。它支持 IEEE 802.3af/802.3at 以太网供电 (PoE), 从 而作为标准定义受电设备 (PD),接受由电源供应设备 (PSE) 提供的 48 VDC(标 称)电压,例如支持 PoE 的中跨电力加强器或网络基础架构。

### 包装内容

 $\mathscr{M}$ 

### 硬件概览

 $\mathscr{Q}$ 

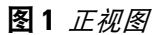

#### **LED**

W-IAP205H 接入点配备了两个 LED,分别指示系统状态和电源设备 (PSE)。

#### 控制台端口

W-IAP205H 接入点配备了一个 USB 端口,该端口与蜂窝调制解调器和蓝牙低能 (BLE) 适配器兼容。当通过直流或 802.3at 电源为该接入点供电时,USB 端口被

- 
- 1. 关闭 AP。
- 
- 4. 释放按钮。
- 
- 厂默认设置继续引导。 ● 要关闭/打开系统状态 LED:
- 

以太网端口

W-IAP205H 接入点共配有四个有源以太网端口 (E0-E3)。

位于 AP ([图](#page-0-1) 3) 底部的 E1-E3 端口是 10/100/1000 Base-T (RJ-45) 自动侦测、MDI/ MDX 有线网络下行链路连接端口。它们被用来实现到有线设备的安全网络连 接。只有 E3 端口支持 PoE 输出功能, 当 AP 在 802.3at PoE 模式下工作时提供 10W 的最大功率。

此外,W-IAP205H 接入点在背部 ([图](#page-0-0) 2) 有一个穿透 (PT) 端口,在底部 ([图](#page-0-1) 3) 有 一个 E0/PT 端口。E0/PT 端口主要作为穿透 (PT) 端口工作。或者,当位于 AP 背 部的 E802.3 和 PT 端口由一根以太网电缆实现物理桥接时, E802.3/PT 端口可以 充当 E205 上行链路端口并接受 0af/10at PoE 供电(AP-CBL-ETH10 可随附 AP-205H-MNTR 桌面安装套件单独购买)。

#### <span id="page-0-1"></span>图 **3** 底视图

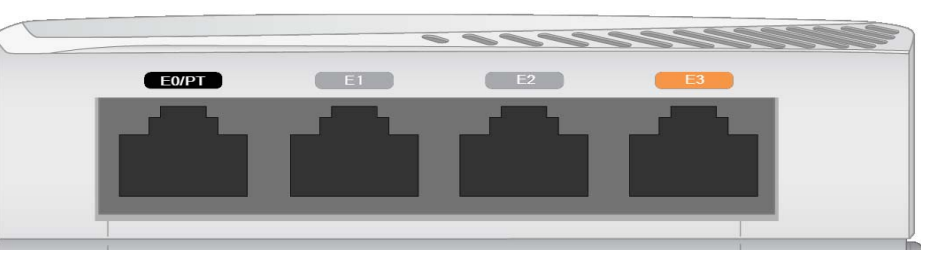

图 **4** 千兆位以太网端口引脚分配

#### **USB** 端口

- 水泥/混凝土 时间较久的混凝土的水份耗散度较高, 会使混凝土变干, 因 此不会阻碍可能的射频传播。新混凝土内的水份富集度较高,从而会阻碍射 频信号。
- 天然物 鱼塘、喷泉、池塘和树木
- 砖块
- 射频反射物包括:
- 金属物 楼层间的金属底板、钢筋、防火门、空调/供暖管道、网眼窗口、
- 窗帘、铁丝网(视孔径尺寸而定)、电冰箱、机架、隔板及档案柜。
- 请勿将 AP 置于两个空调/供暖管道之间。确保将 AP 置于管道下方,以避免射 频干扰。

- 微波炉及其它 2.4 或 5 GHz 物体(例如无绳电话)
- 电话中心或餐厅等使用的无线耳机

启用,从而输出高达 5W 的功率。

### 按钮

位于 W-IAP205H 接入点侧面的按钮可用来将 AP 恢复默认出厂设置或关闭/打开

● 要将 AP 重置到出厂默认设置:

注意: 如果发现任何不正确、缺失或损坏的部件, 请通知您的供应商。请尽可 能保留包装箱,包括原始包装材料。必要时,可以利用这些材料重新包装设 备,将其退回给供应商。

LED 显示屏。

2. 使用曲别针等较窄的小物体按住按钮。

3. 不释放该按钮给 AP 通电。系统状态 ED 将在 5 秒内闪烁。

- 系统状态 LED 将在 15 秒钟内再次闪烁, 指示重置已完成。AP 现在将使用工
	-
- 在 AP 正常工作的过程中, 使用一个小而窄的物体 (例如曲别针) 按下按 钮。系统状态 LED 将立即关闭/打开。
- W-IAP205H 接入点具有单个 48VDC 电源接头,以支持通过 AC 转 DC 电源适配 器供电。 AP-AC-48V36 适配器 (单独出售)。
- W-IAP205H 接入点支持 PoE 输入和 PoE 输出功能。PoE 输入 (PoE-PD) 使得 E0 端口能够从 802.3at(首选)或 802.3af(可选)电源获得电力。
- 此外,PoE 输出 (PoE-PSE) 功能在端口 3 上被启用,从而可以输出最高 10W 的 功率。如果某设备试图超过 10W 的功率限制, E3 端口将被暂时禁用。被禁用

#### 电源

后,该端口将自动重新启用。

当通过 802.3at 电源供电时,W-IAP205H 接入点能够为 PoE-PSE 或 USB 供电, 但不能同时为二者供电。此设备的默认设置为 PoE-PSE 关闭,USB 打开。此设 置可以在 Dell Instant 中配置。

<span id="page-0-0"></span>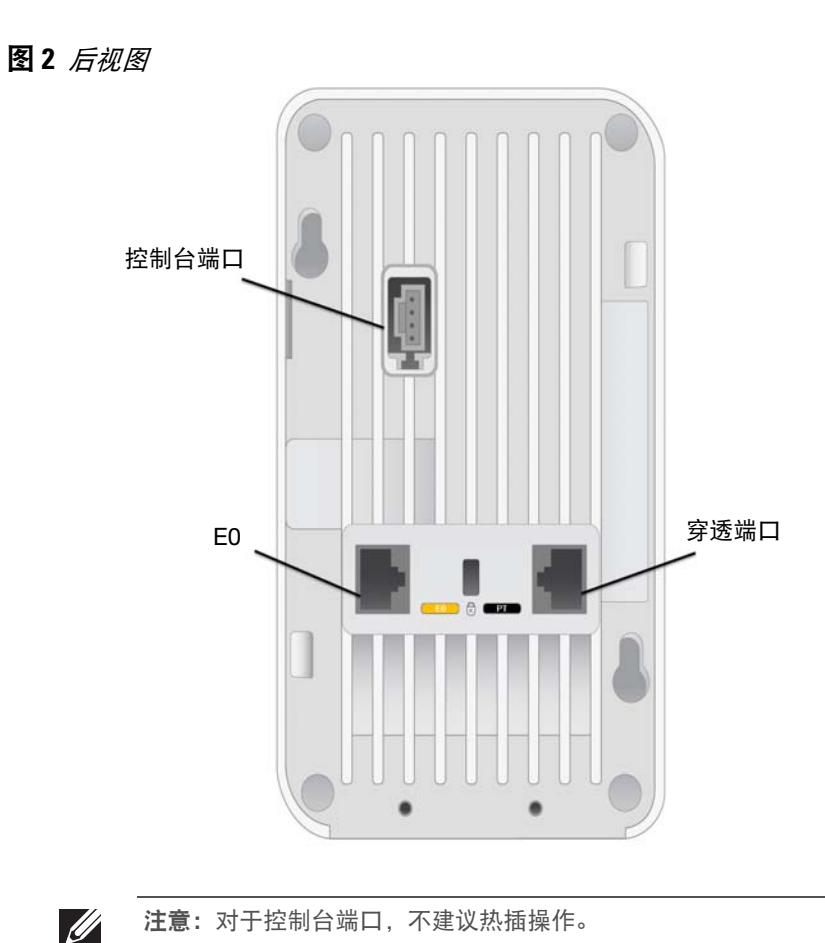

当由 802.3af 电源供电时,PoE-PSE 和 USB 的电源均被禁用。

注意: 如果 POE 和 DC 电源均可用, 则 AP 将默认为使用 DC 电源。

## 安装开始前的准备工作

### 安装前的网络要求

#### 安装前核查清单

在安装 W-IAP205H 接入点之前,请确保具备以下条件:

- 在出线盒中安装的带网络接入的 Cat5E UTP 电缆
- 以下电源之一:
- 符合 IEEE 802.3af 标准的以太网供电 (PoE) 电源
- Dell AP AC 转 DC 适配器套件 (单独出售)

注意: 为遵守政府要求, Dell 对 W-IAP205H 接入点进行了相应的设计, 使得 只有授权的网络管理员才能更改设置。有关 AP 配置的详细信息,请参阅 *Dell Networking W* 系列 *Instant* 快速入门指南和 *Dell Networking Instant* 用户指南。

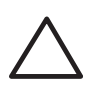

#### 安装过程摘要

按所列顺序完成每个任务,以设置您的 W-IAP205H 接入点。

- 1. 确定每部 AP 的具体安装位置。
- 2. 安装每部 AP。
- 3. 确认安装后的连通性。
- 4. 配置虚拟控制器。请参阅 *Dell Networking W* 系列 *Instant* 快速入门指南。

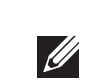

### 确定具体安装位置

必须将 W-IAP205H 接入点安装到 Dell 核准的墙壁上或桌面安装套件(单独出 售)上。此外,应当垂直调整 AP 的方位, 使以太网端口朝下, 以便于获得最大 天线增益。

请使用 Dell Visual RF Plan 软件应用程序生成的 AP 布置图来确定适当的安装位 置。每个位置都应尽可能靠近计划覆盖区域的中心,并且不应存在任何障碍物或 明显的干扰源。这些射频吸波物/反射物/干扰源会影响射频传播,应在规划阶段 加以考虑,并在 Visual RF 计划中进行调整。

#### 确定已知射频吸波物**/**反射物**/**干扰源

在安装阶段,确定安装现场已知的射频吸波物、反射物和干扰源至关重要。当您 将一部 AP 与其固定位置相连时,请确保将这些障碍源考虑在内。

射频吸波物包括:

#### 射频干扰源包括:

注意:W-IAP205H 接入点需要 Dell Instant 4.2 或更高版本。

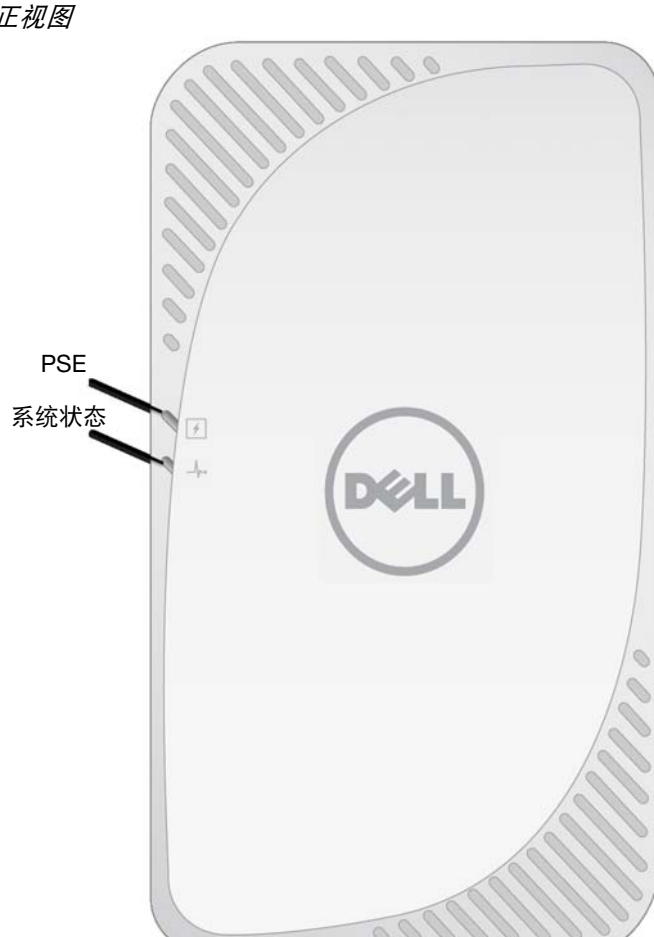

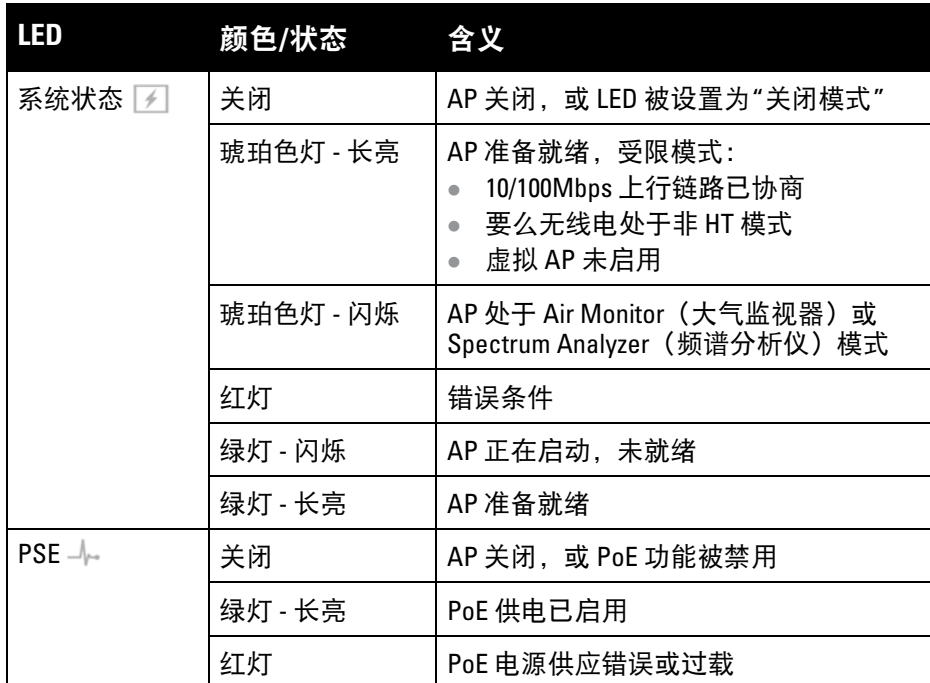

小心:长时间使用后,此设备的后面板会变热。

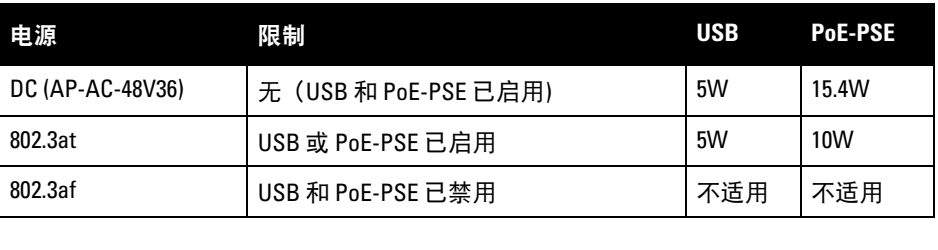

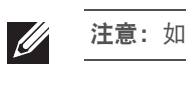

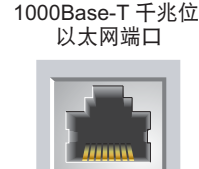

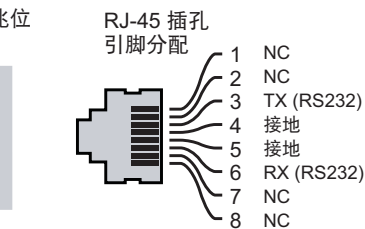

小心:FCC 声明:对在美国安装(非美国管控领域型号)的接入点进行不当 端接将违反 FCC 设备授权许可。任何此类有意或故意的违反都可能导致 FCC 要求其立即终止运行,并可能遭到罚款 (47 CFR 1.80)。

#### 小心:欧盟声明:

Lower power radio LAN product operating in 2.4 GHz and 5 GHz bands. Please refer to the *Dell Networking W-Series Instant User Guide* for details on restrictions.

Produit radio basse puissance pour réseau local opérant sur les fréquences 2,4 GHz et 5 GHz. Consultez le *Dell Networking W-Series Guide de l'utilisateur Instant* pour plus de détails sur les limites d'utilisation.

Niedrigenergie-Funk-LAN-Produkt, das im 2,4-GHz und im 5-GHz-Band arbeitet. Weitere Informationen beüglich Einschränkungen finden Sie im *Dell Networking W-Series Instant User Guide*.

Prodotto radio LAN a bassa potenza operante nelle bande 2,4 GHz e 5 GHz. Per informazioni dettagliate sulle limitazioni, vedere la *Dell Networking W-Series Instant User Guide*.

小心:接入点是无线电传输装置,因此会受到政府监管。负责配置和操作 接入点的网络管理员必须遵守当地的广播法规。具体地讲,接入点必须使 用与接入点的使用位置相适的频道分配。

# **Dell Networking W-IAP205H Instant** 接入点

安装指南

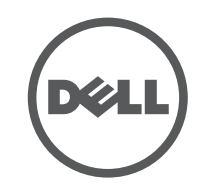

www.dell.com

Dell Networking W-IAP205H Instant 接入点 | 安装指南 部件号 0511813-CN-01 | 2015 年 5 月

#### 联系 **Dell**

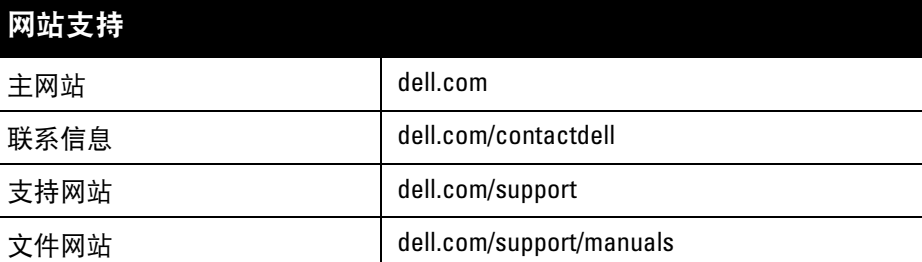

© 2015 Aruba Networks, Inc.。Aruba Networks 商标包括 【本ン AIT WIGU 、Aruba Networks<sup>®</sup>、Aruba Wireless Networks<sup>®</sup>、已注册的 Aruba the Mobile Edge Company 徽标, 以及 Aruba Mobility Management System®。Dell™、DELL™ 徽标和 PowerConnect™ 都是 Dell Inc. 的商标。

#### 版权

保留所有权利。本手册规格如有变动,恕不通知。

源于美国。所有其它商标均是其各自所有者的财产。

#### 开放源代码

某些 Aruba 产品包含由第三方开发的开放源软件代码,包括需要获得 GNU 通用公共许可 (GPL)、GNU 宽通用公共 许可 (LGPL) 或其他开放源许可的软件代码。可在以下站点上找到所使用的开放源代码: http://www.arubanetworks.com/open\_source

- 3. 使用一根较短的以太网线缆 (单独出售)将 E0 端口连接到 RJ-45 接头或将一 个 RJ-45 插头 (不提供)接到线缆上并插入 E0 端口。对直通端口 (如使用) 执行同样的操作。
- 4. 将 W-IAP205H 安装托架上的安装孔与电工盒中的安装孔对齐([如图](#page-1-0) 6 和[图](#page-1-1) 7 中所示)。对于全球通用单工电工盒,安装托架有两组安装孔,从而满足个 别安装位置要求。有关详细信息,请参[见图](#page-1-1) 7。
- 适用于墙壁安装式出线盒的标准为:
- 针对全球 IEC 60670-1、GB17466、BS4662 和 DIN49073
- 适用于美国的 ANSI/NEMA OS 1 和 OS 2
- 5. 插入两颗随附产品提供的机器螺钉,拧紧以固定安装托架。

包括 Litech Systems Design 提供的软件。IF-MAP 客户端库 2011 年Infoblox, Inc. 版权所有。保留所有权利。本产 品包含 Lars Fenneberg 等开发的软件。

#### 法律声明

- 9. 一旦将 AP 固定到壁装托架, 则将 T8H Torx 固定螺钉插入位于壁装托架右上 边缘的孔内,然后拧紧。
- 10. 如果不使用 PoE, 则将 AC 转 DC 电源适配器 (AP-AC-48V36, 单独销售) 连 接到位于 AP 侧面的 DC 电源插座中。

 $\mathscr U$ 注意: 有关本产品的其他规格, 请参阅 dell.com 上的数据表。

> 任何个人或公司,只要其使用 Aruba Networks, Inc. 交换平台和软件来端接其它厂商的 VPN 客户端设备,即表明该 人或公司对此行为承担全部责任,并会代表这些厂商,在 Aruba Networks, Inc. 万一遭受任何以及所有与版权侵犯 有关的法律诉讼时,为其承担全部伤害和损失赔偿。

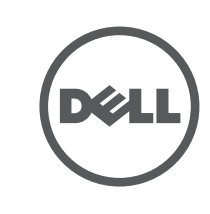

## 安装 **AP**

W-IAP205H 可安装到各种电工盒中。

1. 移除现有数据墙板 (如适用)。

- 2. 拔下任何现有 RJ-45 连接器 (一般为卡入式),或者切断/拔下 UTP 电缆。
- 图 **5** 拆下墙板(所示为美制单电工出线盒)

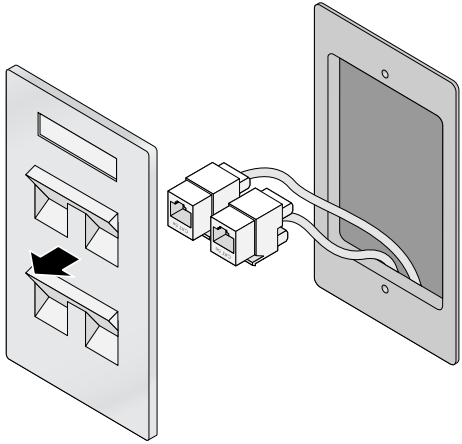

### <span id="page-1-0"></span>图 **6** 托架到电工盒(所示为标准美国单电工出线盒)

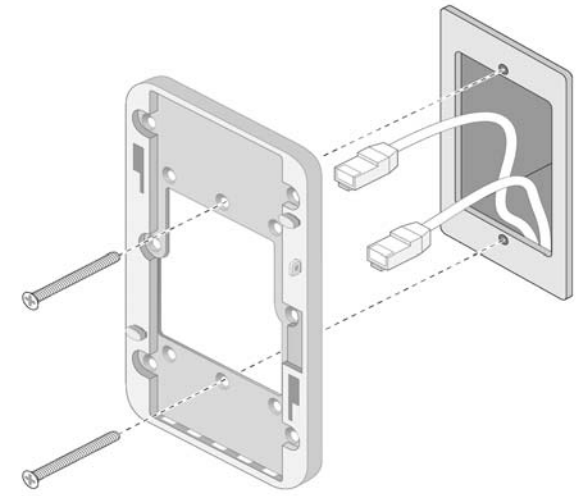

<span id="page-1-1"></span>图 **7** 托架到电工盒(所示为标准全球通用单电工出线盒)

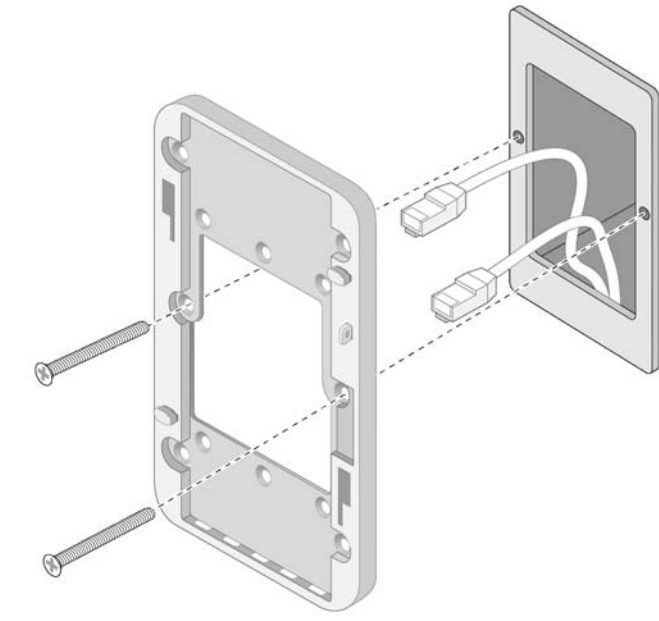

- 6. 将线缆连接到 AP 背面。
- 7. [如图](#page-1-2) 8 所示, 将 AP 背后的安装槽与壁装托架上的对应安装柱对齐。
- 8. 将 AP 对着安装柱向下推,直至安装柱与槽口顶部的槽口咬合。

### <span id="page-1-2"></span>图 **8** 将 *AP* 固定到墙壁安装托架

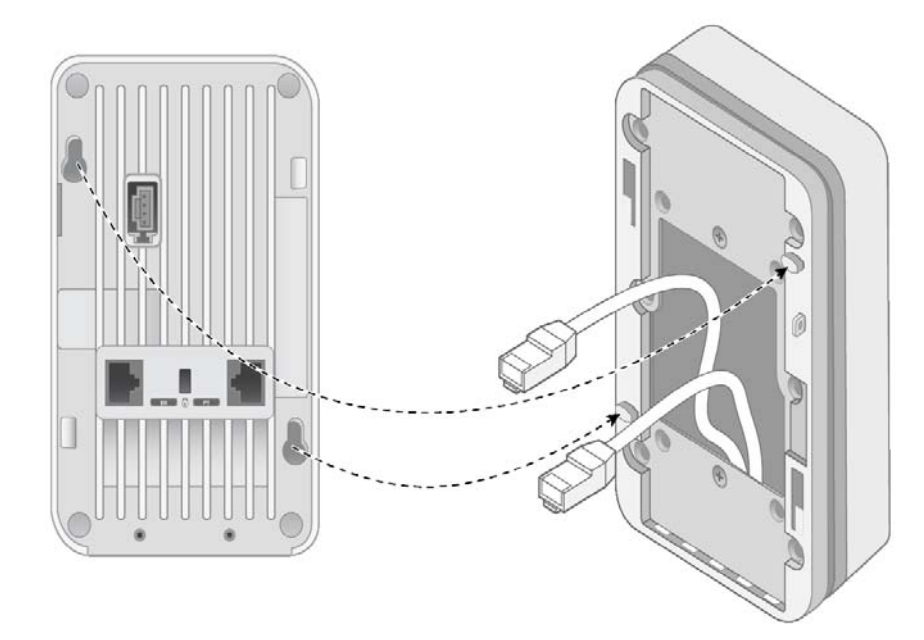

注意:要了解关于本产品的法规和安全信息,请参阅随附本产品提供的 "合规  $\mathscr U$ 与安全信息" 指南。